# **Uthopp för externa system**

Egen Provhantering Version 5.3

# Dokumentbeskrivning

Detta dokument beskriver hur ett externt system (ex journalsystem) kan anropa HCProfessional genom en uthoppslänk för att tilldela en invånare/patient ett erbjudande.

I uthoppslänken kan parametrar om vald patient och inloggad enhet skickas med för att underlätta för vårdpersonalen ett tilldelande ett erbjudande utan att behöva upprepa dessa värden.

## Version

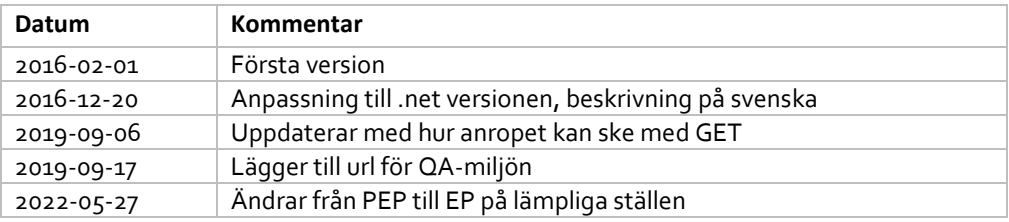

Mål

Målet är att anropa PEP.HCProfessional med en patient och en vårdenhet som förvald när sidan öppnas. Detta gör att journalsystem kan erbjuda direktlänkar till PEP.HCProfessional där en vårdenhet och en patient redan finns valda.

## Två olika metoder ( POST / GET )

Det finns två metoder att anropa PEP med hjälp av ett uthopp (POST eller GET). Vi rekommenderar starkt att använda POST då denna metod gör att ingen patientinformation sparas i den lokala webbläsaren. Med GET finns risk att PATIENTID och UNITHSAID sparas i webbläsarens historik.

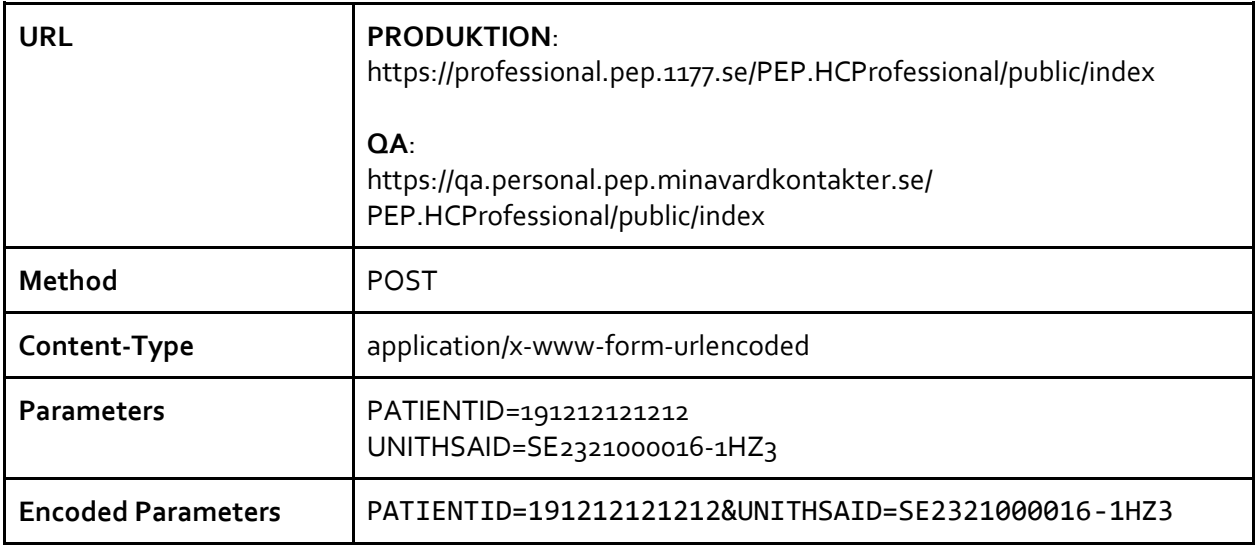

### Metod POST (rekommenderas)

Ett "uthopp"ska anropas med POST för att förhindra att webbläsaren sparar länken i historiken (Vilket sker med GET-anrop)

Data skickas som standard FORM parametrar. Både PATIENTID och UNITHSAID är obligatoriska.

#### **Exempel HTML**

Anropet ovan är likställt med att klicka på "Skicka" i följande HTML-formulär:

```
<form 
action="https://professional.pep.1177.se/PEP.HCProfessional/public/index" 
method="POST">
       <label>PATIENTID 
            <input type="text" name="PATIENTID" value="191212121212">
      </label>
       <label>UNITHSAID 
            <input type="text" name="UNITHSAID" value="
SE2321000016-1HZ3">
      </label>
       <input type="submit">
</form>
```
# Metod GET

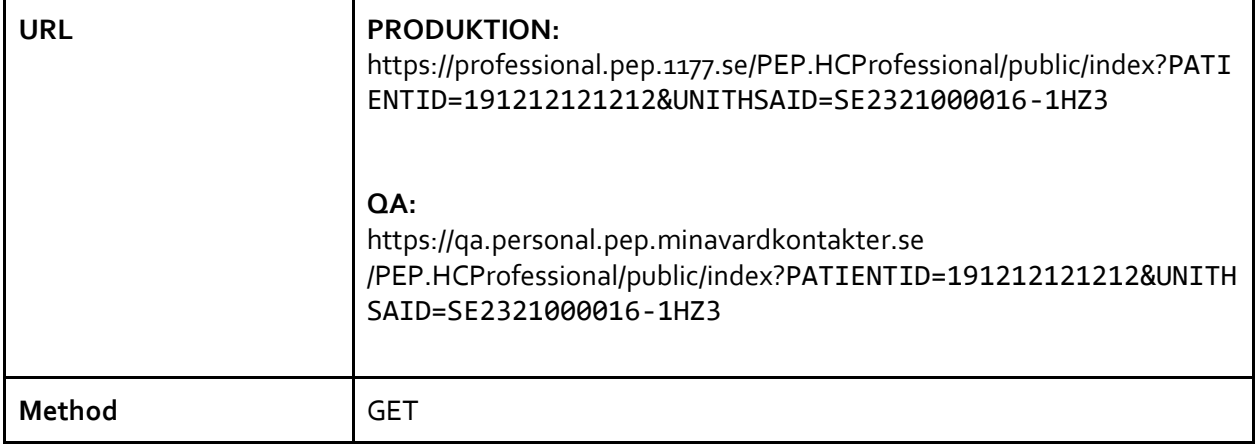

OBS! Om "uthopp" anropas med GET finns risk att webbläsaren sparar länken i historiken.

Data skickas som standard FORM parametrar. Både PATIENTID och UNITHSAID är obligatoriska.

# **Så här funkar anropet i praktiken**

## Sekvensdiagram

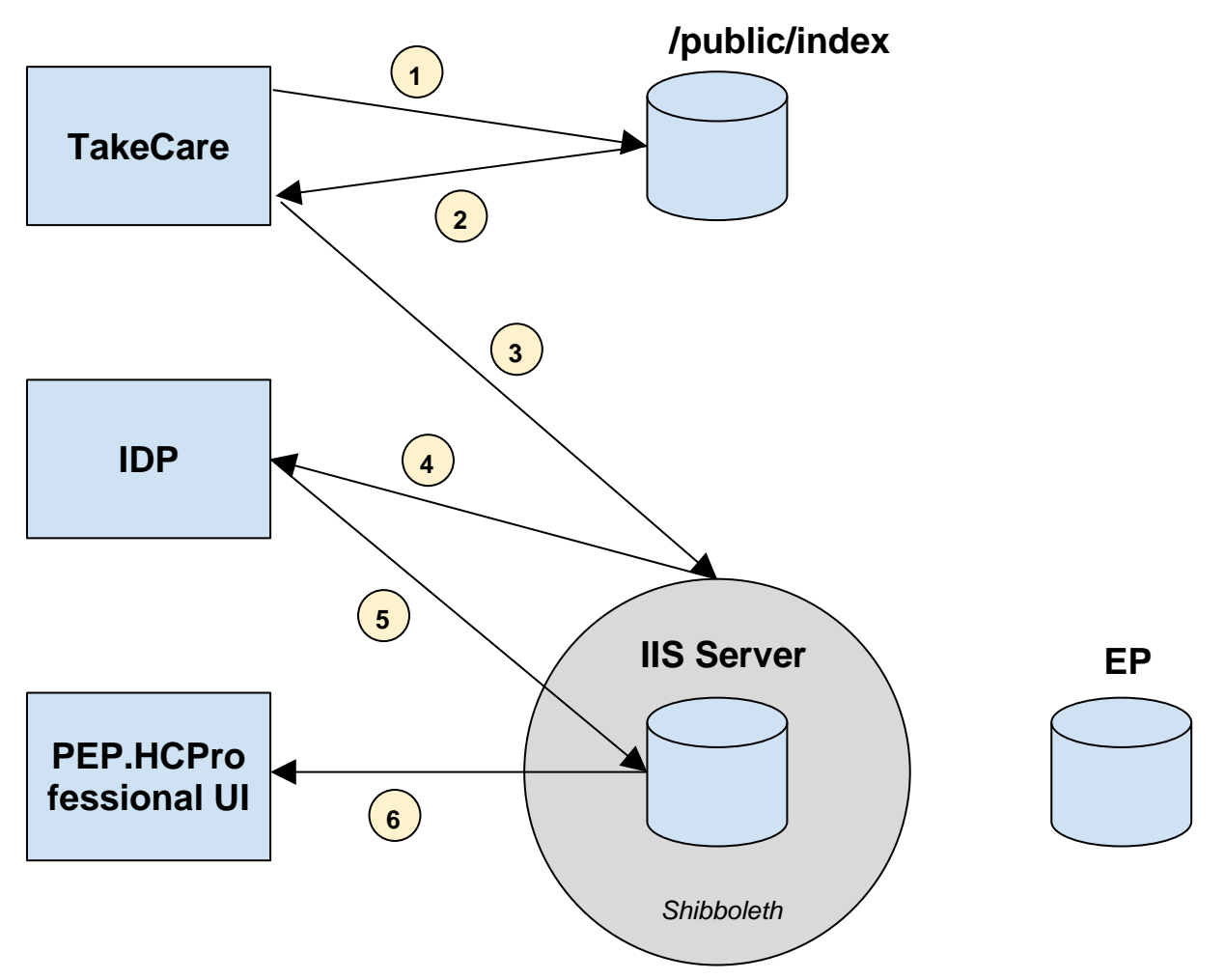

- 1. Användare klickar på ett uthopp från journalsystemet. Detta göre en GET eller POST till /public/index som inte är skyddad av Shibboleth.
- 2. /public/index sidan svarar med:

#### HTTP 302 FOUND

```
Location: 
https://professional.pep.1177.se/PEP.HCProfessional/Home/Select?PATIENTID=
wSfpaJf6DPan7%2FnOcvdTqNGximxqf7GW&UNITHSAID=SE2321000016-1HZ3
```
Detta instruerar användarens webbläsare att göra ett GET-anrop till /Home/Select med ett personnummer som nu är krypterat.

3. Användarens webbläsare skickar GET-anropet till HCProfessional med exakt den URL som returnerades i steg 2.

- 4. Men, eftersom /Home/Select är skyddad av Shibboleth, så kommer Shibbolethen vidarebefordra användaren till en Identity Provider (IDP) där användaren först måste logga in.
- 5. Efter en lyckad inloggning, vidarebefodras anropet tillbaka till orginaldestinationen, vilket var:

```
https://professional.pep.1177.se/PEP.HCProfessional/Home/Select?PATI
ENTID=wSfpaJf6DPan7%2FnOcvdTqNGximxqf7GW&UNITHSAID=SE2321000016-1HZ3
```
6. Nu när användaren är inloggad kommer PEP.HCProfessional behandla anropet och dekryptera patientid:t och använda detta som den nuvarande valda patienten.

# Krypteringsmetod

- Patient ID är krypterat med DES3, mode "CBC", med padding "PKCS7Padding".
- Det krypterade meddelande har formatet: "<timestamp>\t<patientId>", där timestamp är tidpunkten då patientId blev krypterat. Vid dekryptering av en krypterad sträng kommer IIS Servern enbart acceptera värden där meddelandet krypterades för mindre än 10 minuter sedan. Detta betyder att anrop som görs i uthopp från journalsystem endast är giltiga i 10 minuter och inte kommer fungera efter det.